# WIRED WEDNESDAY Transforming Digital Images & Videos

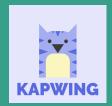

A new, collaborative platform for creating images, videos, and GIFs

kapwing.com

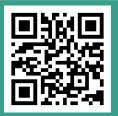

- Sign in with Google.
- Click the plus button to start a new project.
  - Start from scratch in the Studio;
  - Use one of 30+ tools to begin your project; or

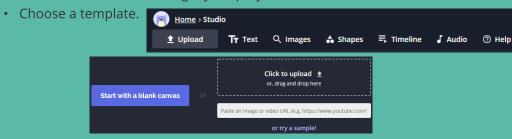

- Once complete, projects are automatically made public.
- With the FREE version, projects remain in your Workspace for only 7 days, but they can be downloaded and saved.

## **TYPITO**

https://typito.com/login

**Create engaging** videos with beautiful typography, images

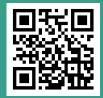

- Sign up / Login with Google and click "New Project" to start a new video.
- Import your own videos & images OR use the stock ones provided.
- Choose the type of text you want and click to add it.

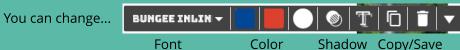

- Add music to the whole video or each individual clip.
- Add Transitions on the "Media" tab. Be sure they are clicked to "show."
- "Export" it to use. Download video or get a link to share.
- Provides attribution for music used

#### **Good to Know:**

#### \*For the FREE Version

- Only create 4 projects per month
- Export projects 4 times per month
- Typito watermark on projects
- \* Watermark can be a hassle
- \* Shared videos count as "1" for each person
- \* Can edit after export
- \* All videos are private.

### A Few Extra Options...

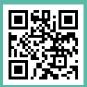

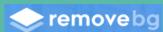

www.remove.bg

- Once on the website, click "Select" to choose a picture, or drag / drop one.
- The image will be reproduced with a blank / transparent background.
- You can...
  - 1. download the image.
  - 2. edit the image prior to download.

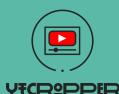

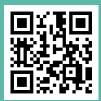

https://ytcropper.com/

**Crop videos down to the section(s)** you want, then get a shareable link or embed code.

- Copy your YouTube link into the box in the middle of the page.
- Click "Crop!"
- When your video opens, drag the blue buttons / scrubber bars at the bottom to mark the start & end times.
- Click "I am not a robot" then
- You'll see your cropped video, a sharable link, and an embed code.